# **वक्षृ कटाई य ू जर मैन ु अल**

**वक्षृ कटाई सॉफ्टवेयर में वक्षृ कटाई हेतु आवेदन से लेकर अनापत्ति प्रमाण पत्र प्राप्त करने तक की प्रक्रिया 3 चरणों मेंपण ू ण होगी |**

- **1. प्रथम चरण – आवेदक द्वारा प ू णण क्रकया जायेगा |**
- **2. द्त्तवतीय चरण- कलेक्टर/पीठासीन अधिकारी के रीडर द्वारा प ू णण क्रकया जायेगा |**
- **3. ततृ ीय चरण - पीठासीन अधिकारी द्वारा प ू णण क्रकया जायेगा |**

### **प्रथम चरण**

वक्षृ कटाई के लिए आवेदन करने हेतु वबे साइट : **https://revenue.cg.nic.in**

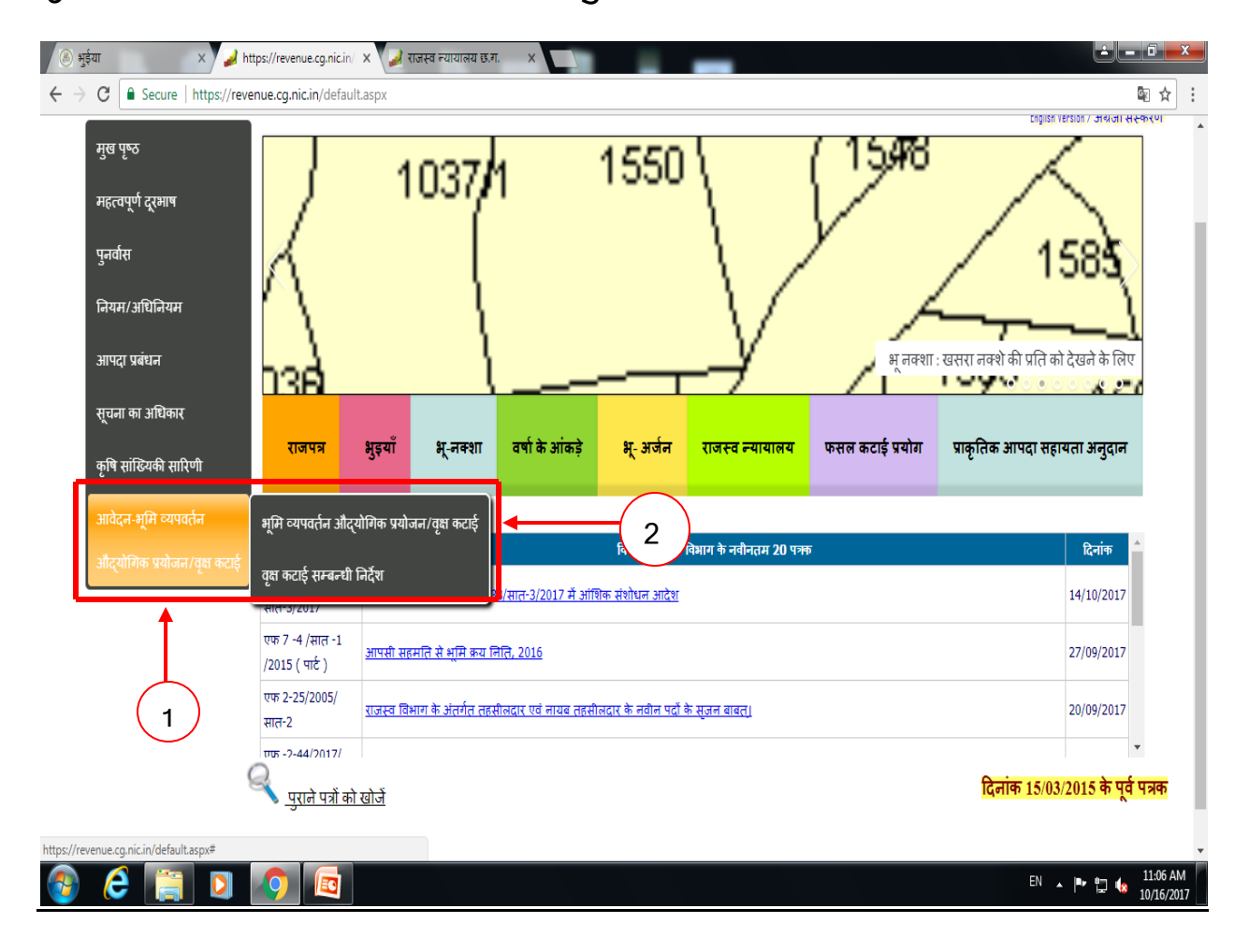

- **1. मख् ु य पष् ृ ठ मेंऔद्योधगक प्रयोजन / वक्षृ कटाई को select करे .** 1
- **2. तत्पश्चात भम ू म व्यपवतनण औद्योधगक प्रयोजन / वक्षृ कटाई को select करे**( <sub>2</sub>

# **आवेदक का पंजीयन(रजजस्ट्रेशन) एवं लॉग इन पष् ृ ट**

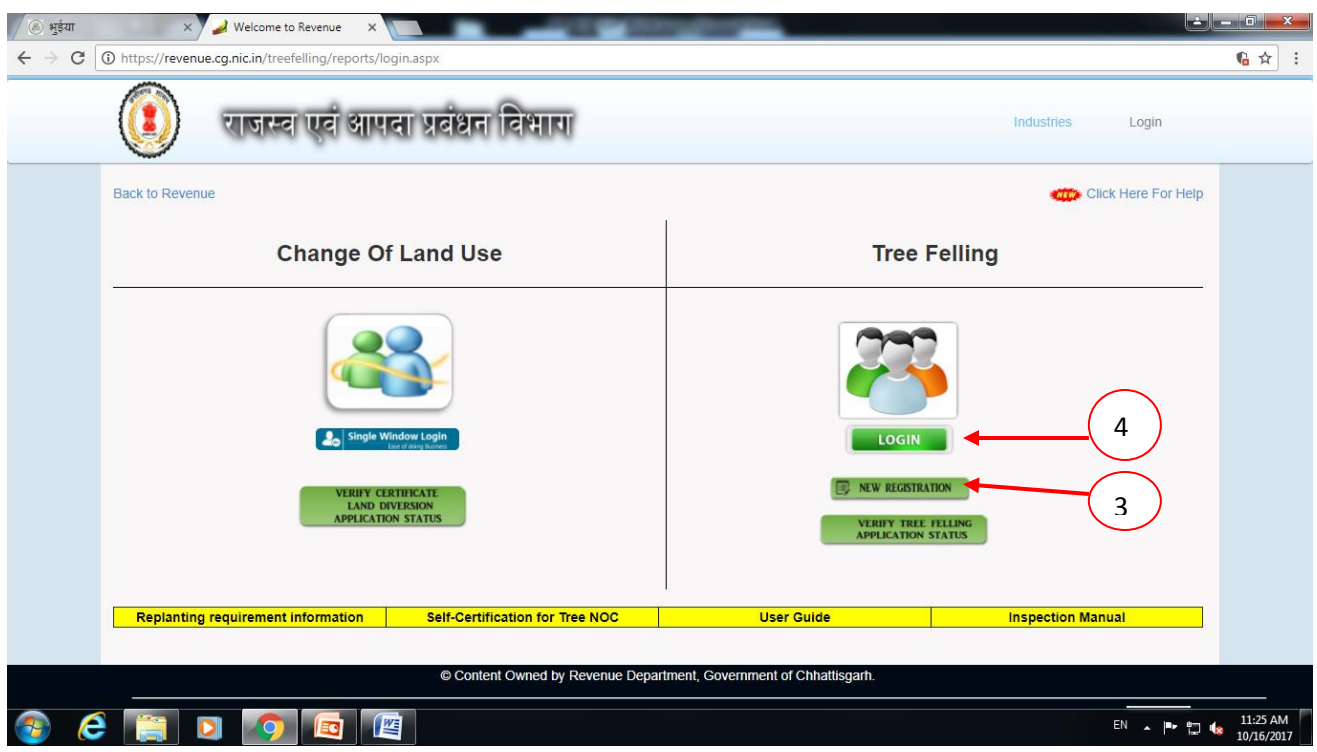

- **1. पंजीयन(रजजस्ट्रेशन) हेतुचरणबद्ि प्रक्रिया:-**
	- > **आवेदक New Registration पर click करे**  3

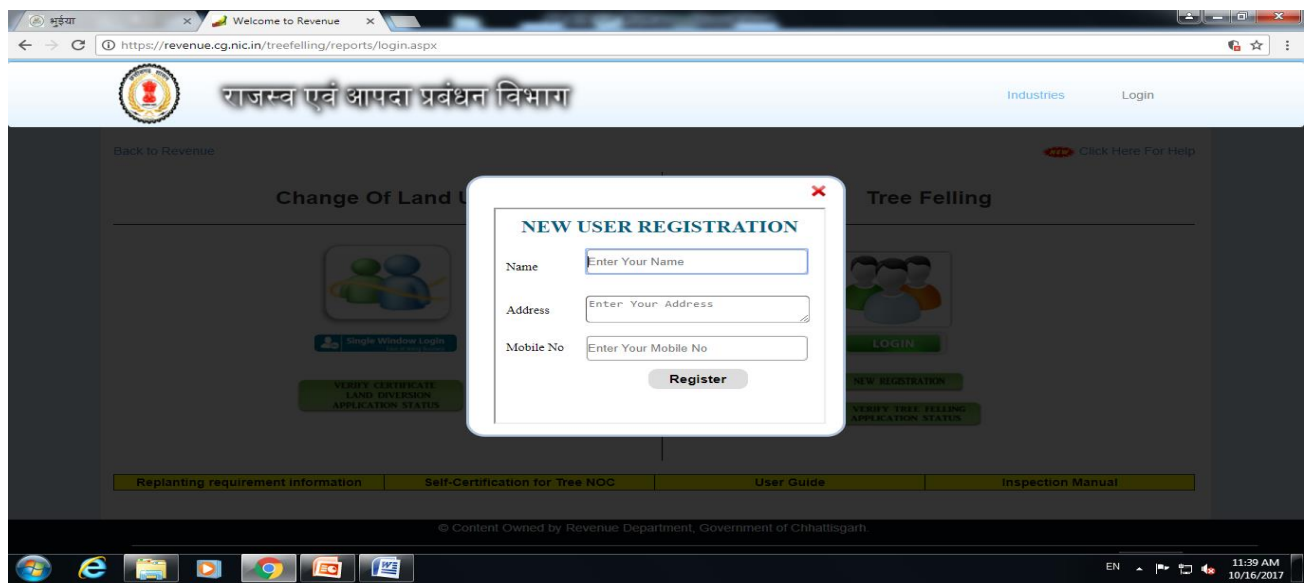

> **New Registration हेतुआवेदक नाम, पता एवं वैि मोबाइल न. प्रत्तवष्ट कर Register Button पर जक्लक करे | Register Button पर जक्लक करने पश्चात User id एवं Password Generate(इसे गोपनीय रखे) होगा | जजसके माध्यम से लॉग इन कर वक्षृ कटाई सम्बन्िी आवेदन की प्रत्तवजष्ट की जानी हैं|**

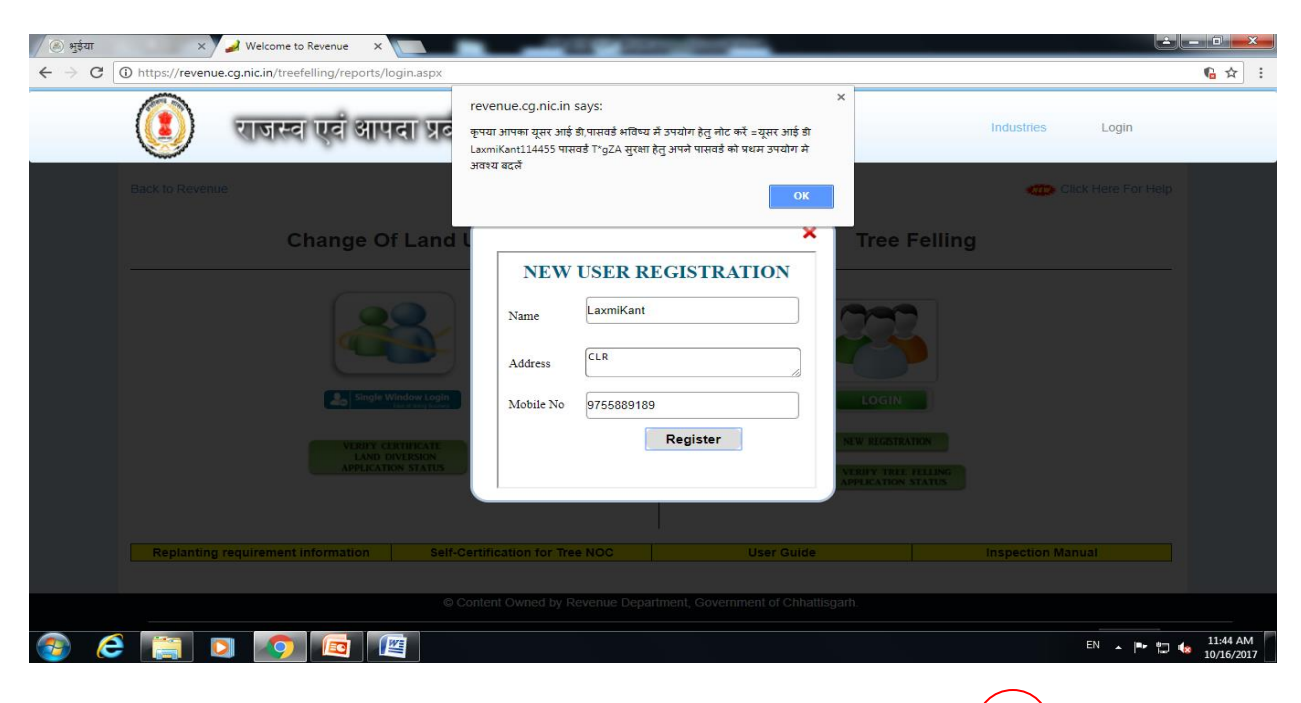

**Login page – लॉग इन में जक्लक कर आवदे क लॉग इन करे |** 4

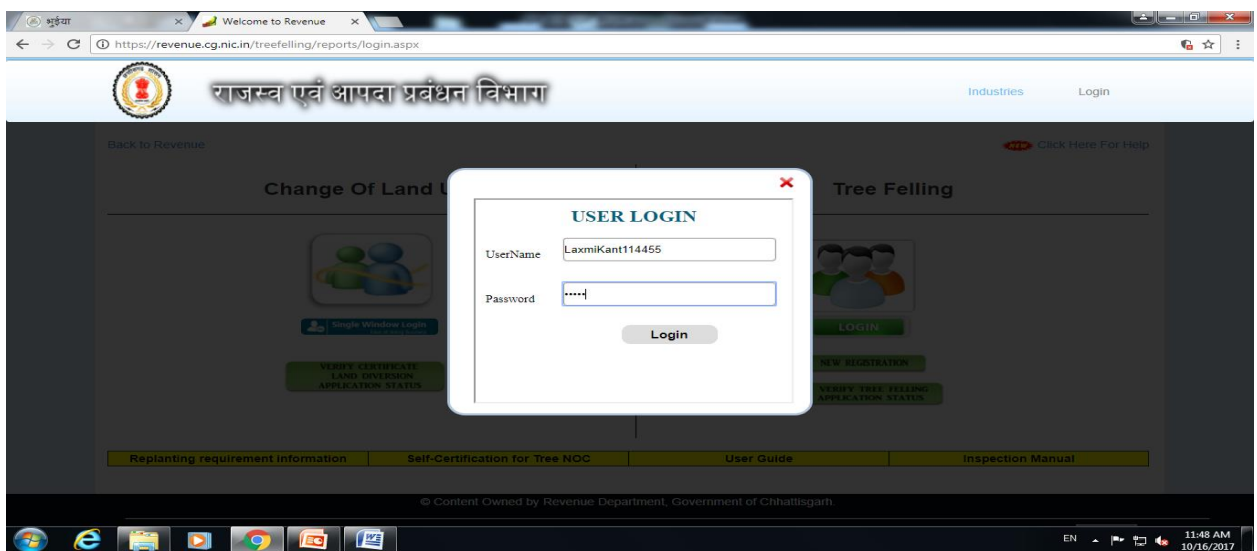

# **<sup>&</sup>gt; लॉग इन के पश्चात्Home Page Open होता हैं|**

 **1.Tree Felling Form – Part1 को select करे** 

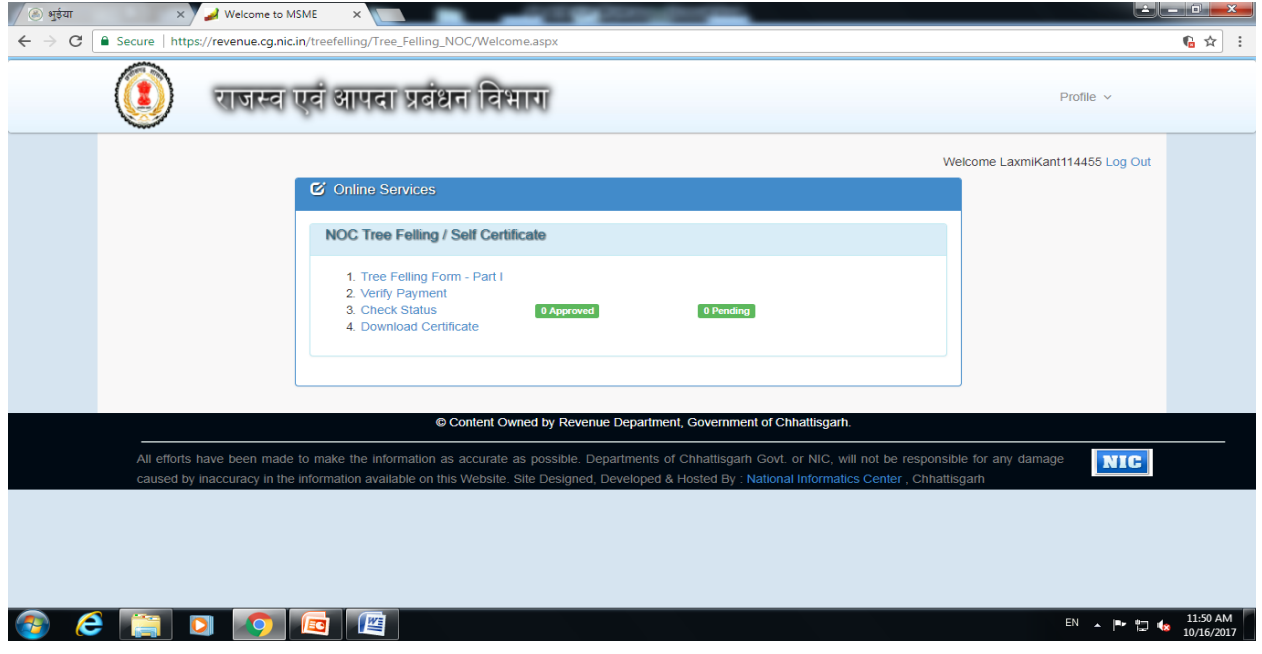

### **Tree Felling Form - Part1**

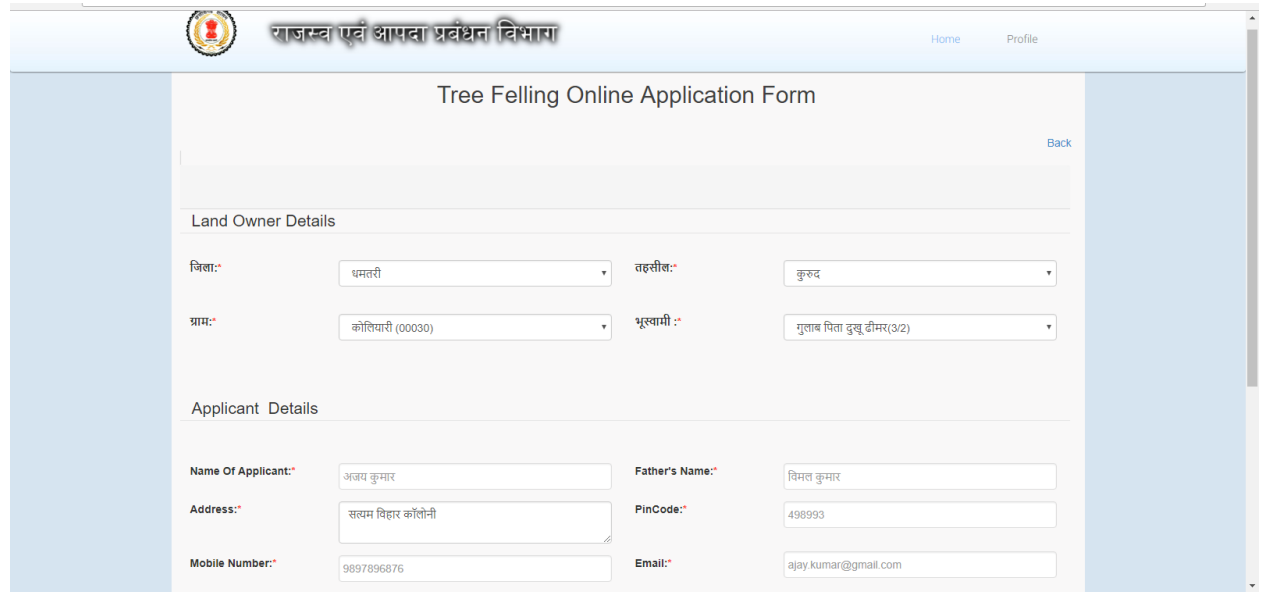

इमारती - फलदार प्रजाति के लिए वृक्षों की सूची में चुनना होगा | अन्य के लिए वृक्ष का नाम लिखना **होगा |**

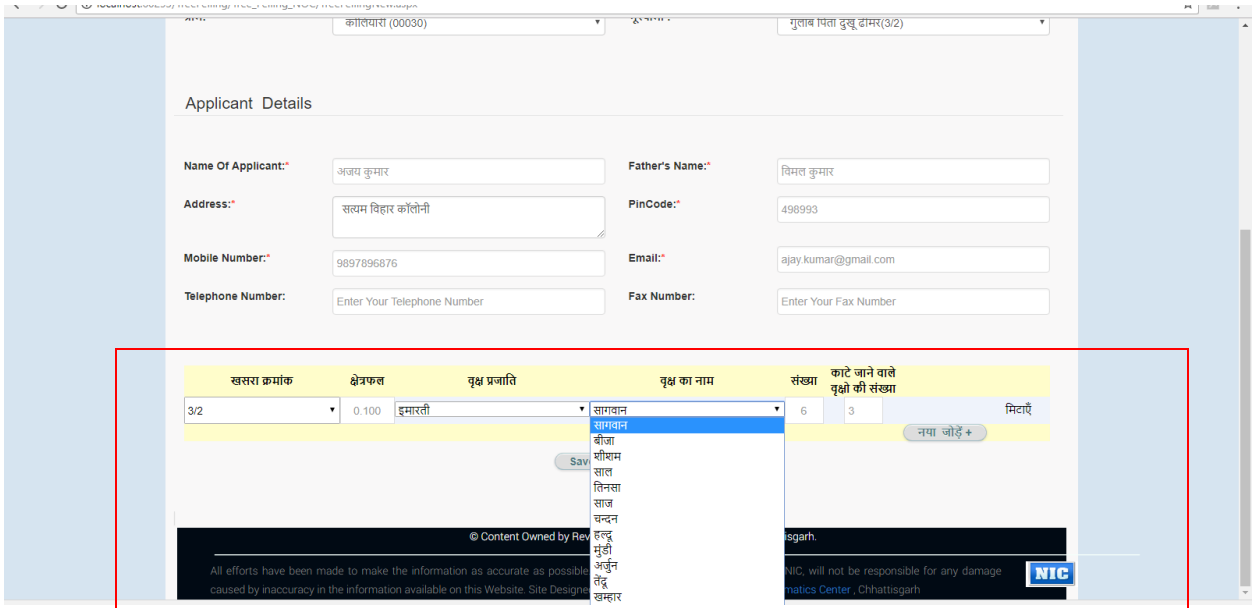

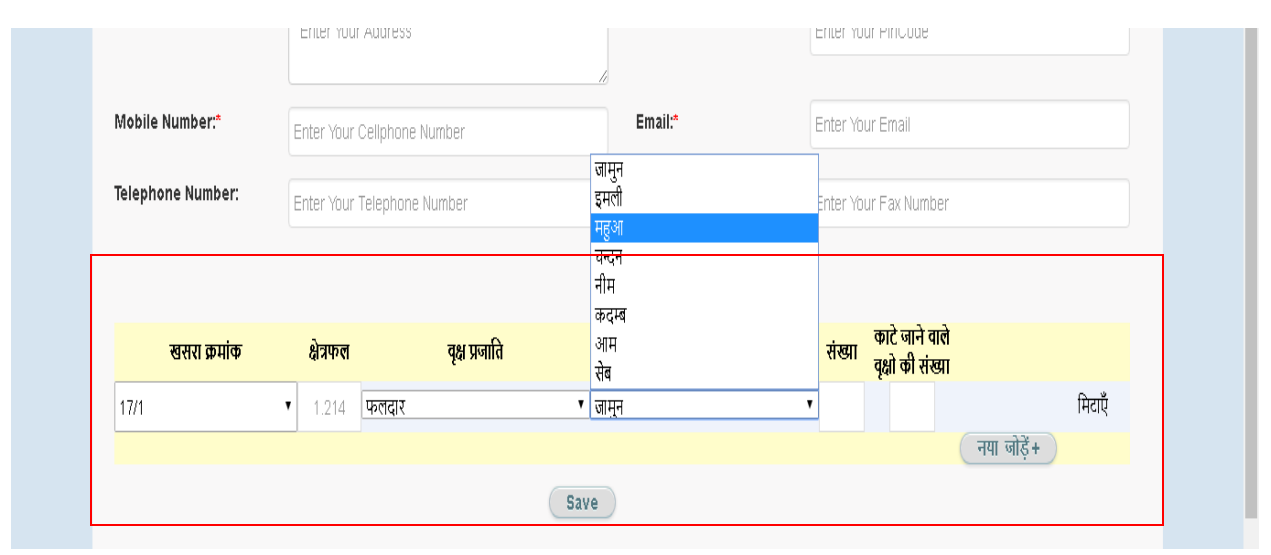

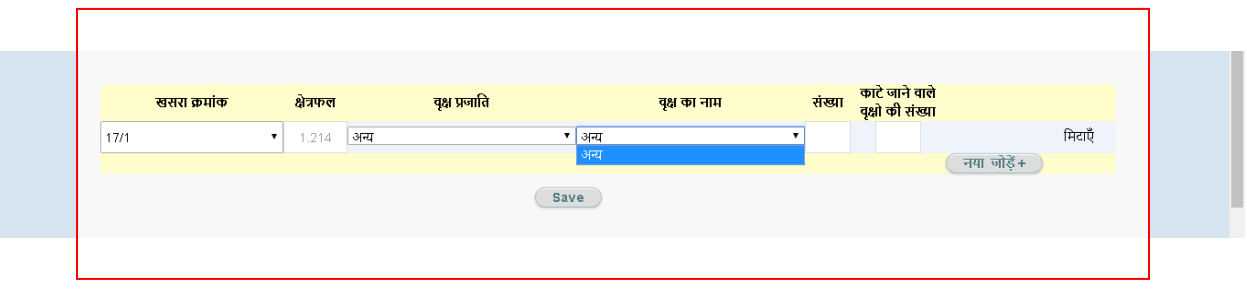

**> उपरोक्त फॉमण में ददये गए समस्ट्त field मेंजानकारी आवेदक द्वारा भरा जावेगा | एक सेअधिक खसरे होने की जस्ट्थतत मेंखसरा जोड़ने की सत्त ु विा उपलब्ि ( ) हैं|**

**> समस्ट्त field मेंजानकारी प्रत्तवजष्ट पश्चात्SAVE Button पर Click करे |**

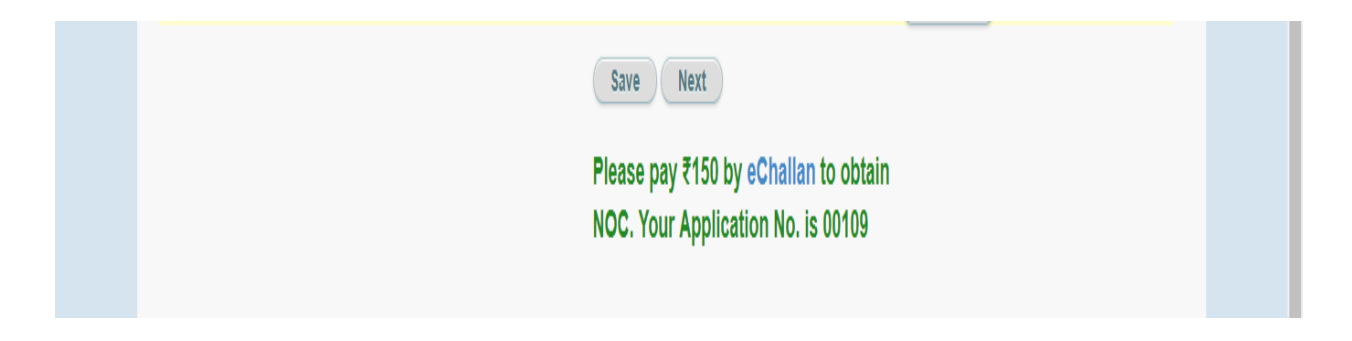

**> SAVE होने के पश्चात्आवेदन ि. प्राप्त होगा ,जजसे सरु क्षक्षत रखे|**

#### **ई-चालान के द्वारा पेमेंट करने की प्रक्रिया:**

ii. इस वेबसाइट पर जाइये <http://www.cg.nic.in/eChallan/>

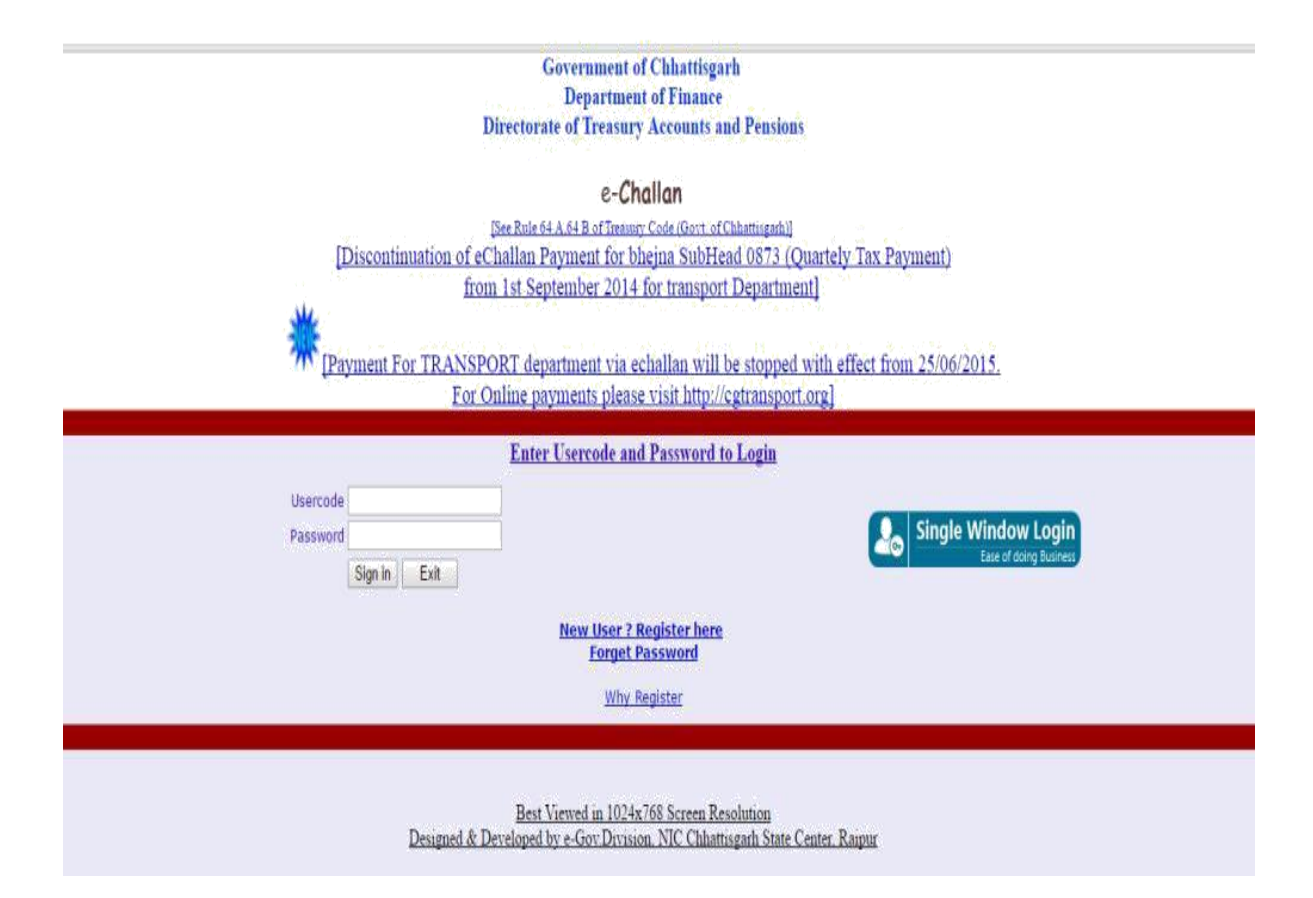

Single Window Login में user id और password डािकर submit बटन में क्लिक करें:

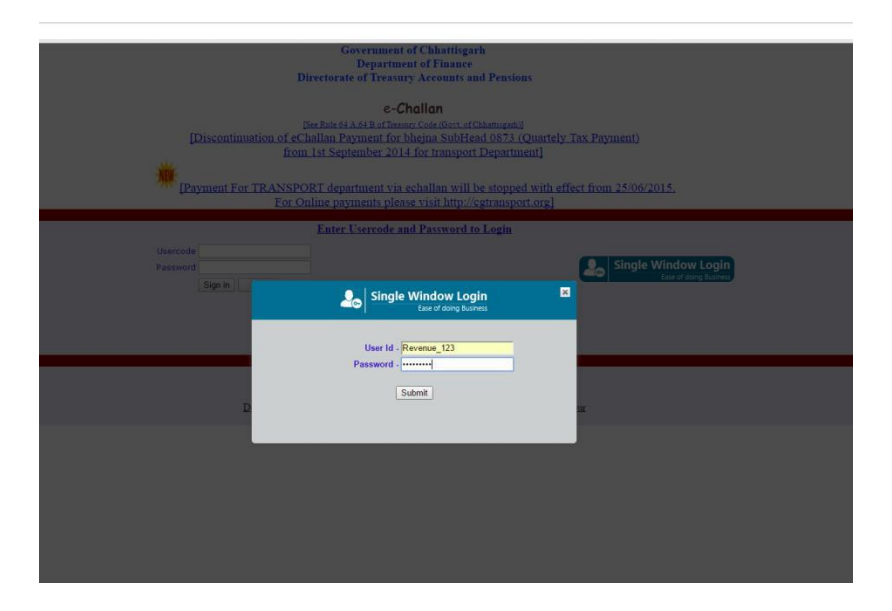

### iii. select department में "Revenue" ववभाग का चुनाव करे:

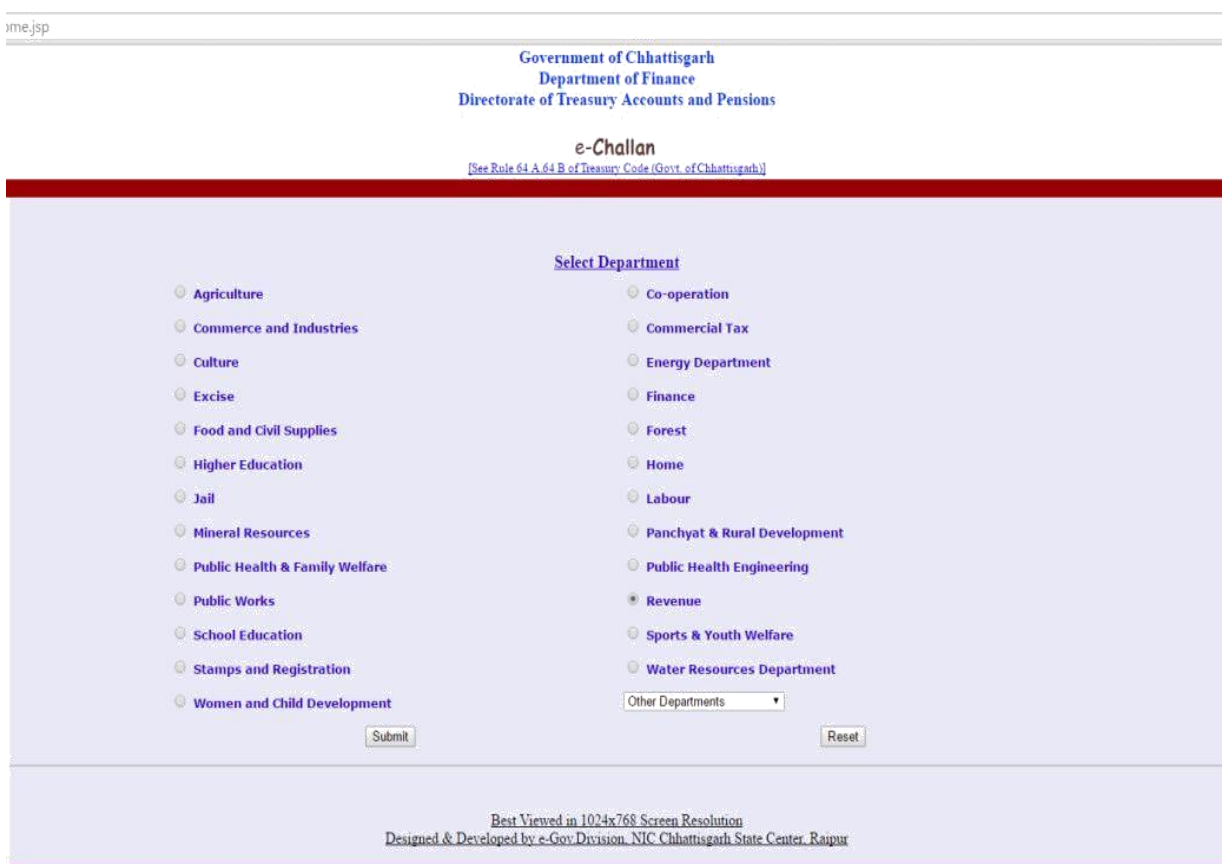

### उपयलुत head का चुनाव करें:

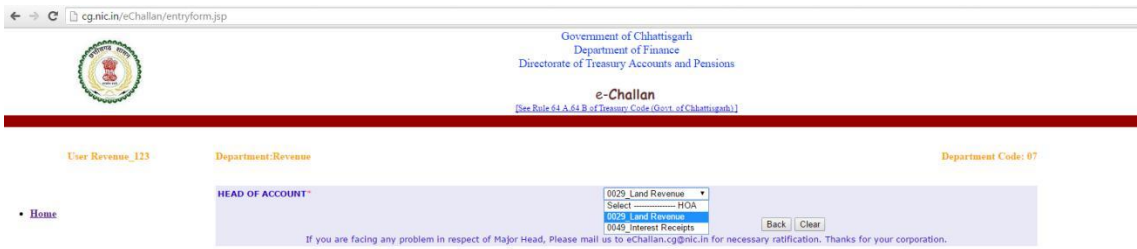

### इस फॉर्म को भरे:

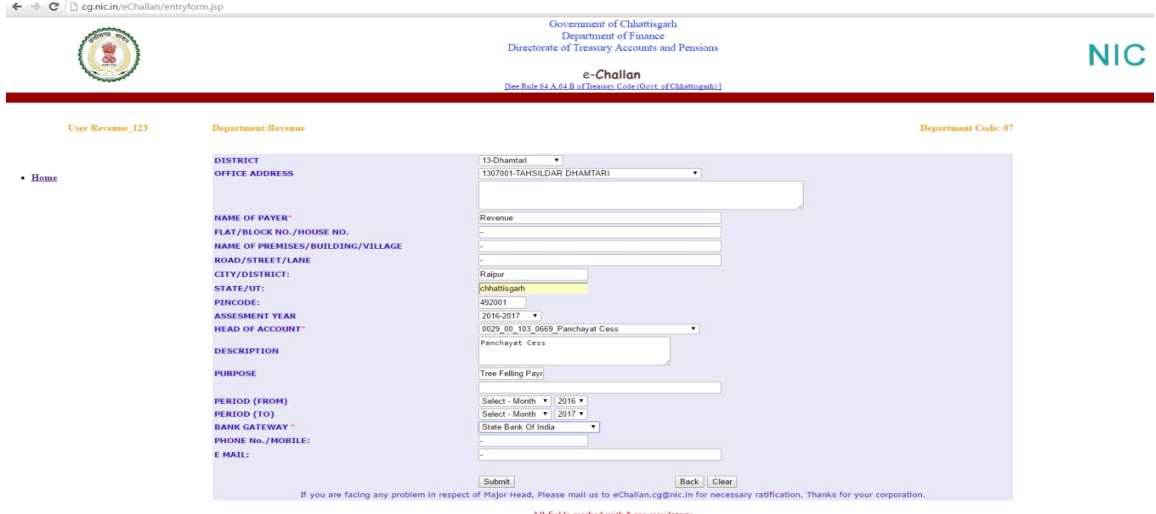

vi. फॉर्म में दर्ज की गई जानकारी को पुनः चेक करे, सही होने पर "Confirm" बटन पर क्लिक करें:

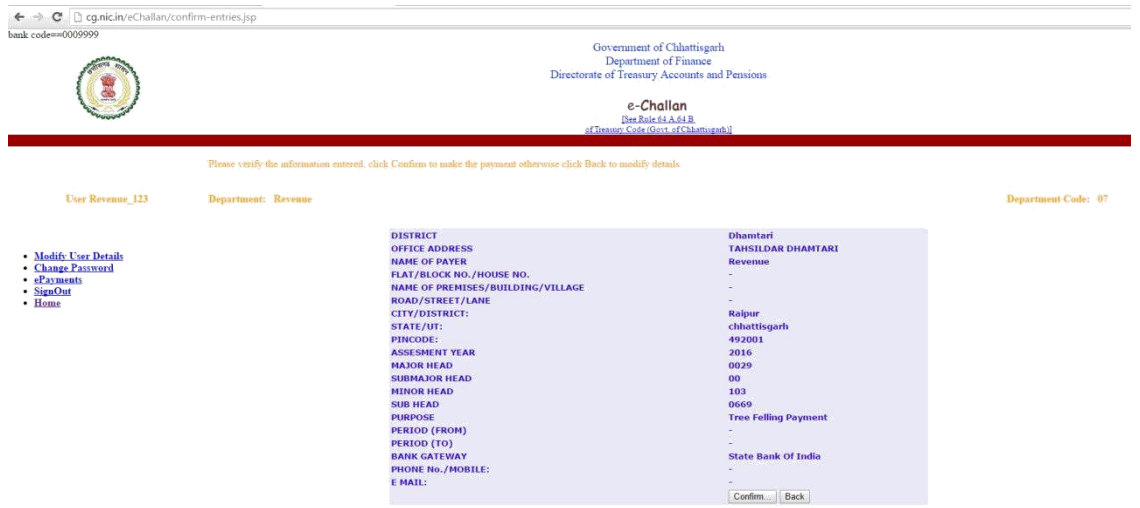

#### pop up box में ok बटन पर क्लिक करे:

 $\leftarrow \rightarrow \mathbf{C}$  D cg.nic.in/eChallan/confirm-entries.jsp

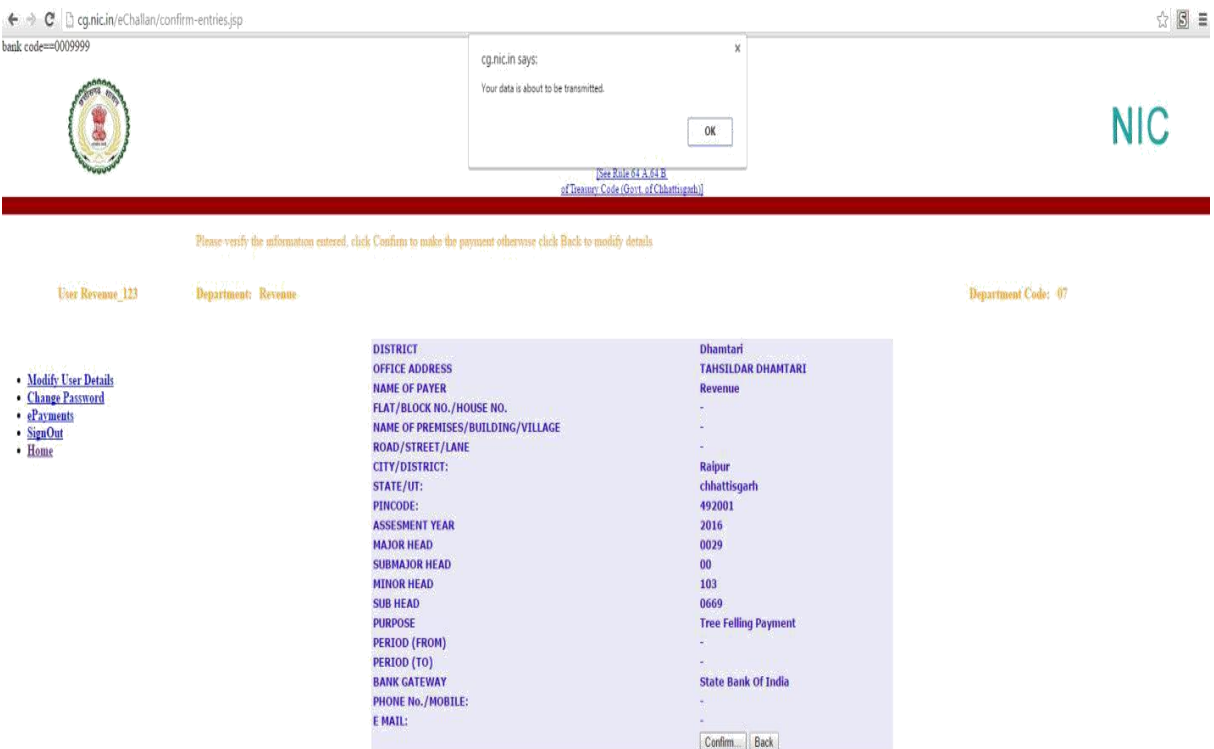

इस प्रकार पेमेंट पूर्म होने पर एक **treasury reference number** प्राप्त होता है, क्जसे वक्षृ कटाई सॉफ्टवेयर में जाांच कर प्रमार्पत्र प्राप्त ककया जा सकता है.

### **द्वीतीय चरण**

**>वक्षृ कटाई के मलए प्राप्त आवेदन राजस्ट्व न्यायलय मेंकलेक्टर (**  पीठासीन अधि) के रीडर की लॉग इन ID में <u>वृक्ष कटाई आवेदन<del>(- -</del>)</u> **मेंप्रदमशतण होगा| जजसका रीडर द्वारा प्रकरण दजण क्रकया जायेगा|**

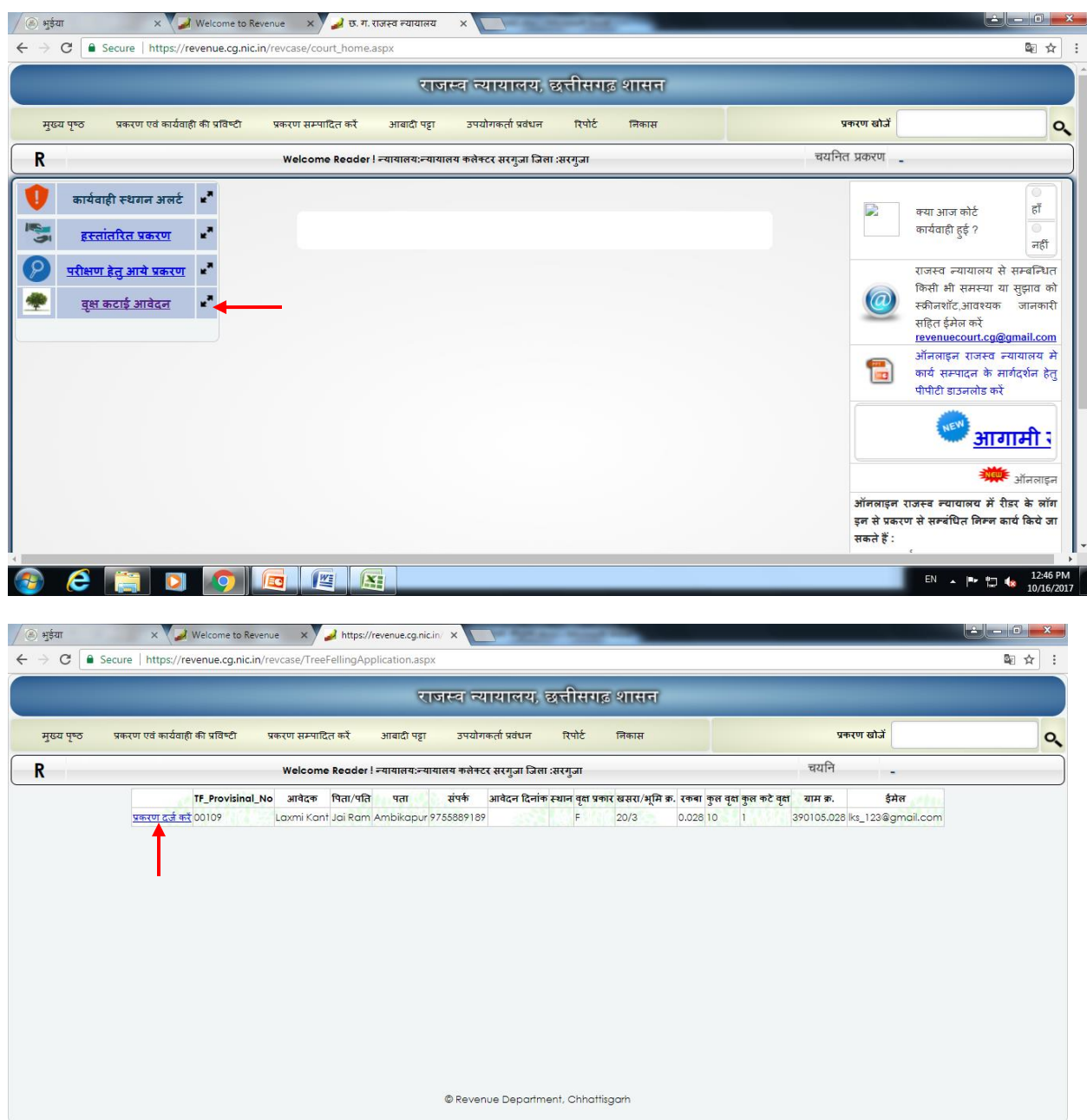

 $e$  and  $\overline{9}$  b  $\overline{1}$ 

# **ततृ ीय चरण**

**> रीडर द्वारा दजण प्रकरण को पीठासीन अधिकारी की द्वारा सम्बंधित न्यायालय को प्रकरण जााँच हेतु प्रेत्तित क्रकया जावेगा |**

**> सम्बंधित न्यायालय के अधिकारी द्वारा प्राप्त प्रकरण का परीक्षण करने पश्चात जााँच प्रततवेदन म ू ल पीठासीन अधिकारी (कलेक्टर न्यायालय) को प ु नः प्रेत्तित क्रकया जावेगा|** 

**> प्रकरण से सम्बंधित दस्ट्तावेजो जैसे स्ट्थल तनररक्षण ररपोटण एवं वक्षृ कटाई प्रमाण पत्र, को Online Upload करने का कायण रीडर द्वारा क्रकया जावेगा | अपलोड करने की प्रक्रिया**

**चरण १ .**

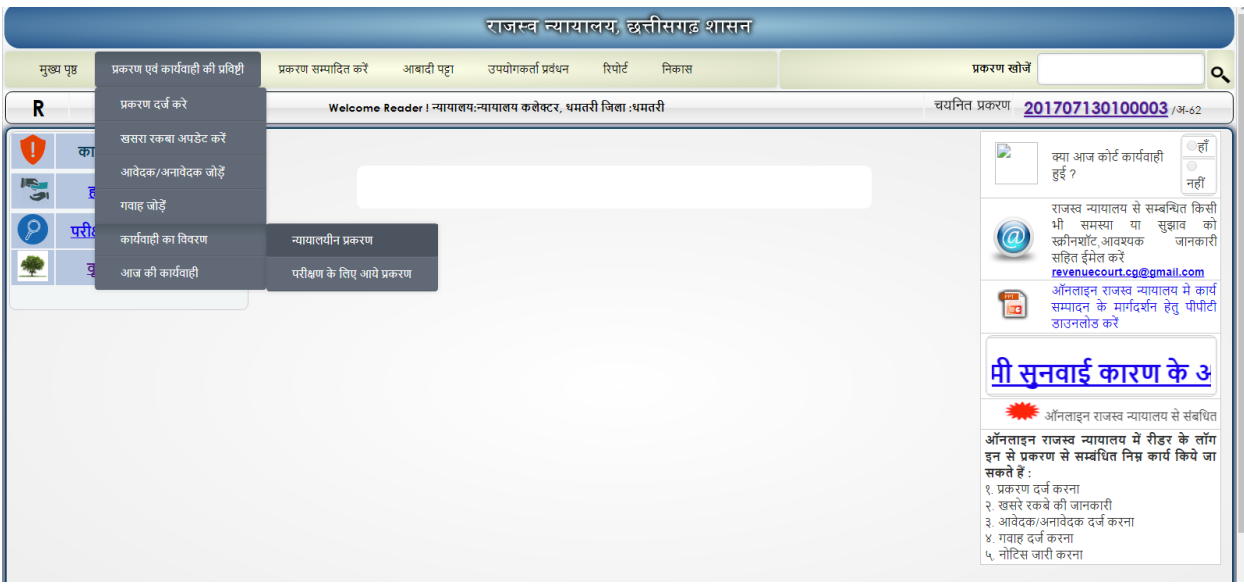

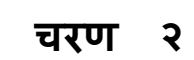

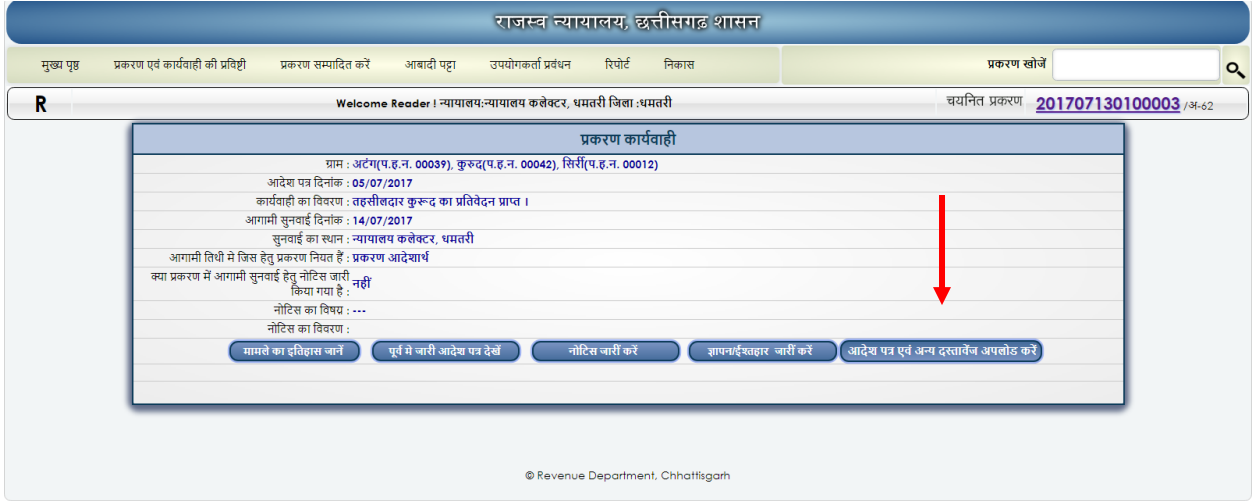

**चरण ३**

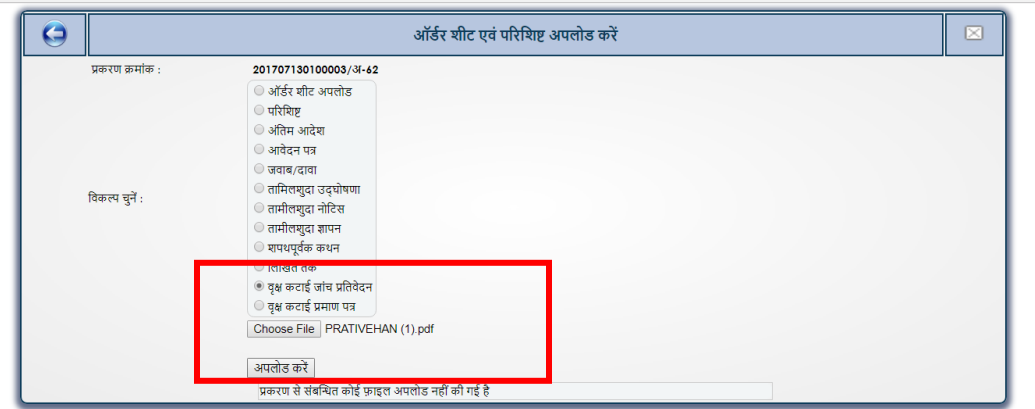

**अपलोड क्रकये गये दस्ट्तावेज आवेदक को उसके वक्षृ कटाई के लॉग इन पर ददखाई देगा | नस्ट्तीबद्ि करने का कायण पीठासीन अधिकारी के द्वारा क्रकया जावेगा |**

**प्रकरण नस्ट्तीबद्ि होने के पश्चात आवेदक वक्षृ कटाई सॉफ्टवेयर मेंलॉग इन कर Download Cerificate से अनापत्ति प्रमाण पत्र प्राप्त कर सकते है.**

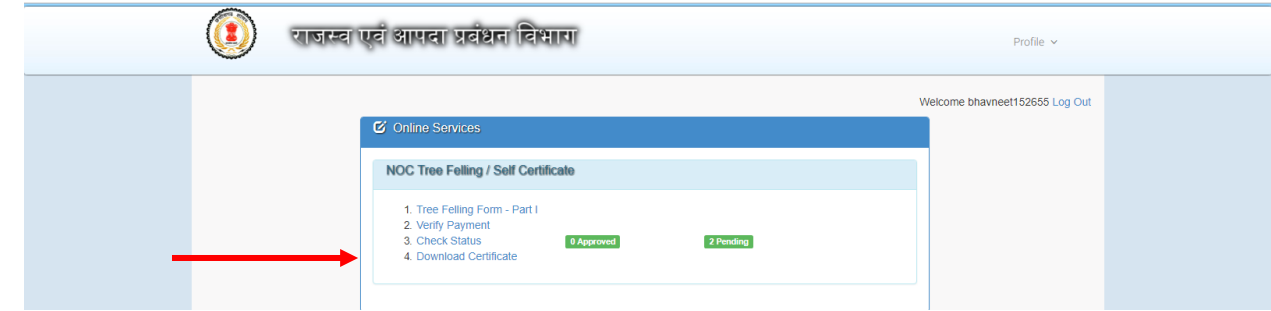

### **आवेदन िमांक च ु नें**

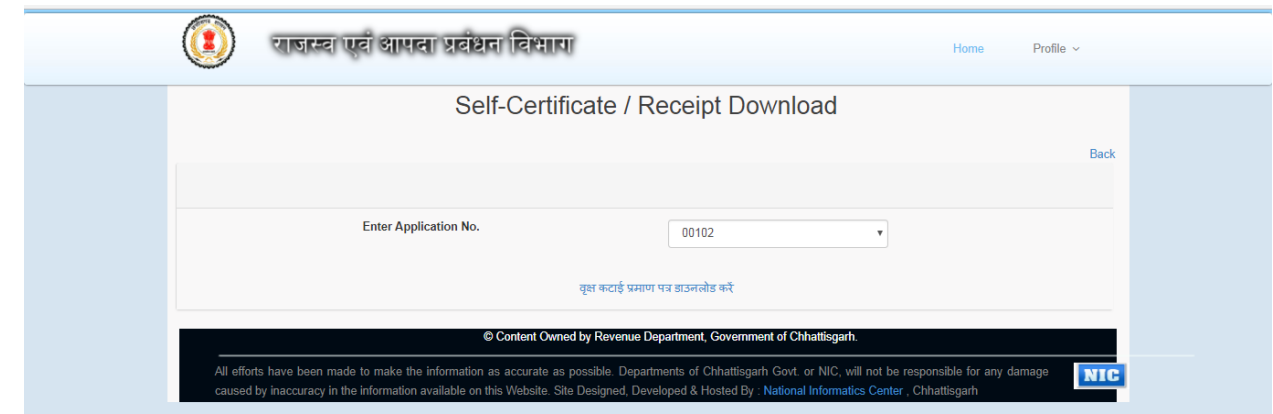

## **वक्षृ कटाई प्रमाण पत्र डाउनलोड करें में जक्लक करें**

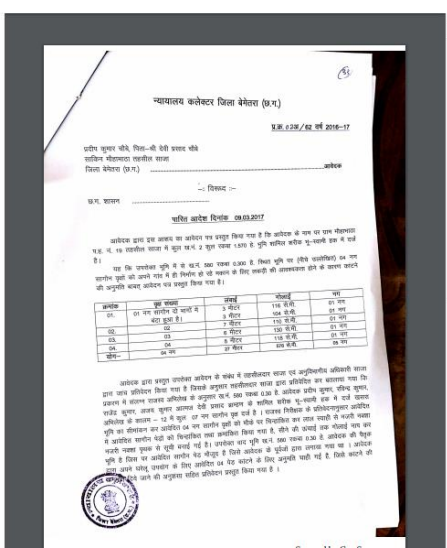

### **आम जन के मलए**

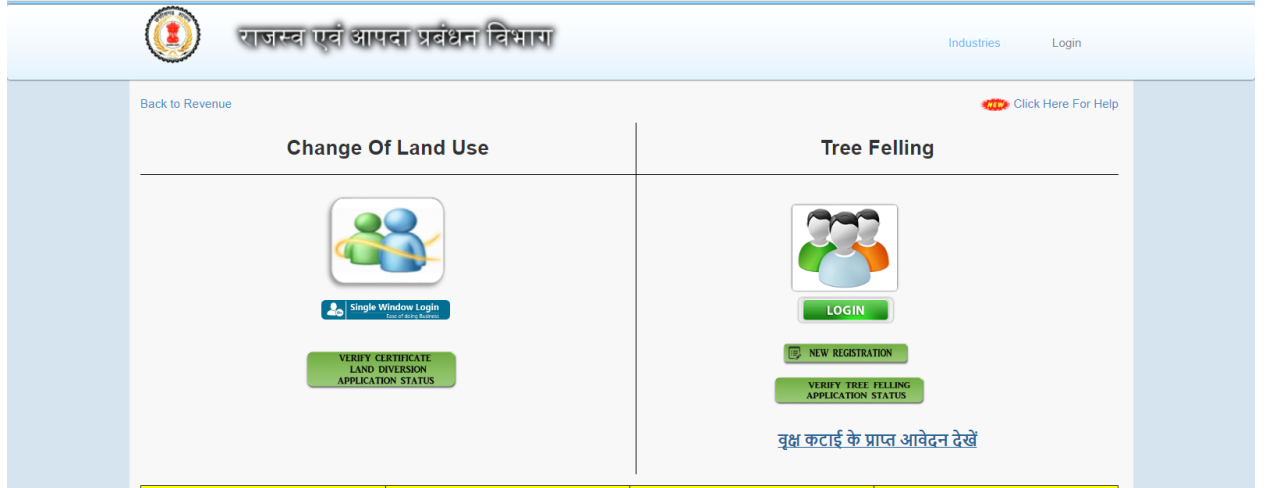

**ये सु त्तविा वक्षृ कटाई के प्राप्त आवेदन देखें मलकं पर जक्लक करके उपय ु क्त चयन करके देखा जा सके गा |**

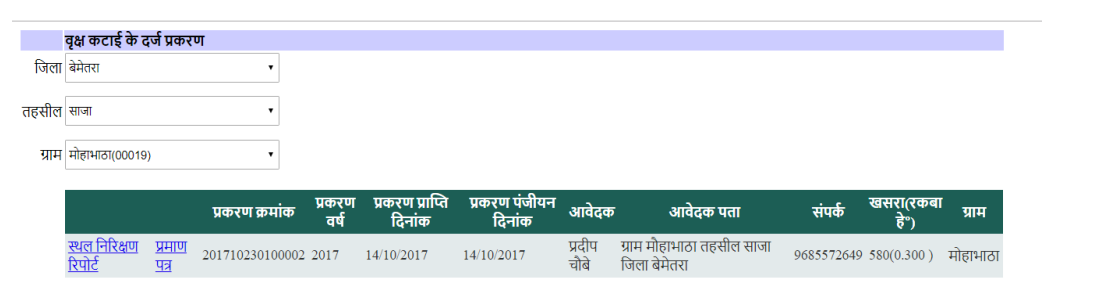

← → C | Secure | https://revenue.cg.nic.in/treefelling/Tree\_Felling\_NOC/View.aspx?CaseId=201710230100002&&Doctype=TF

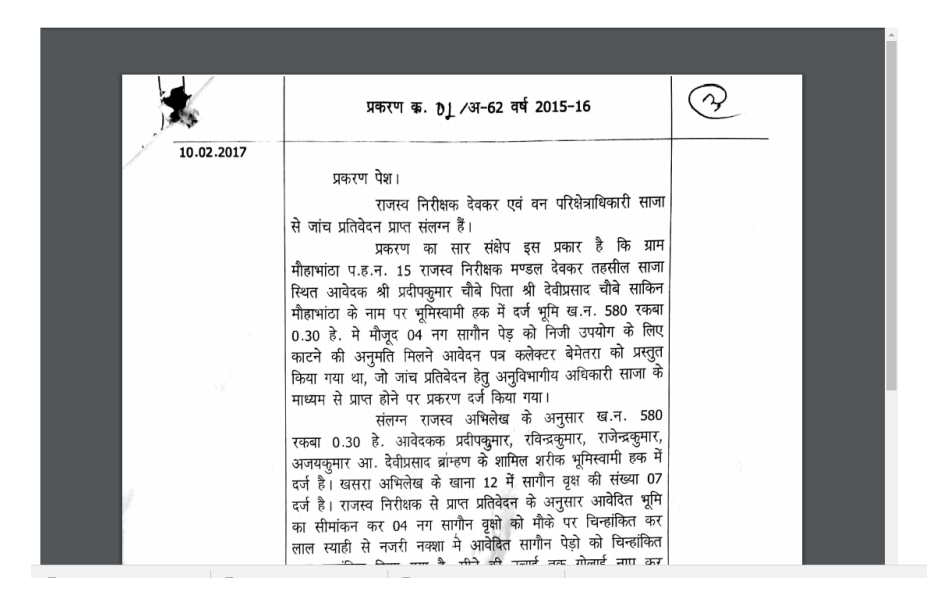

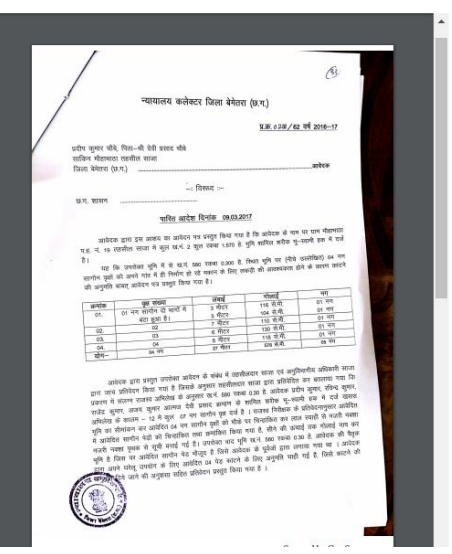

#### **Annexure**

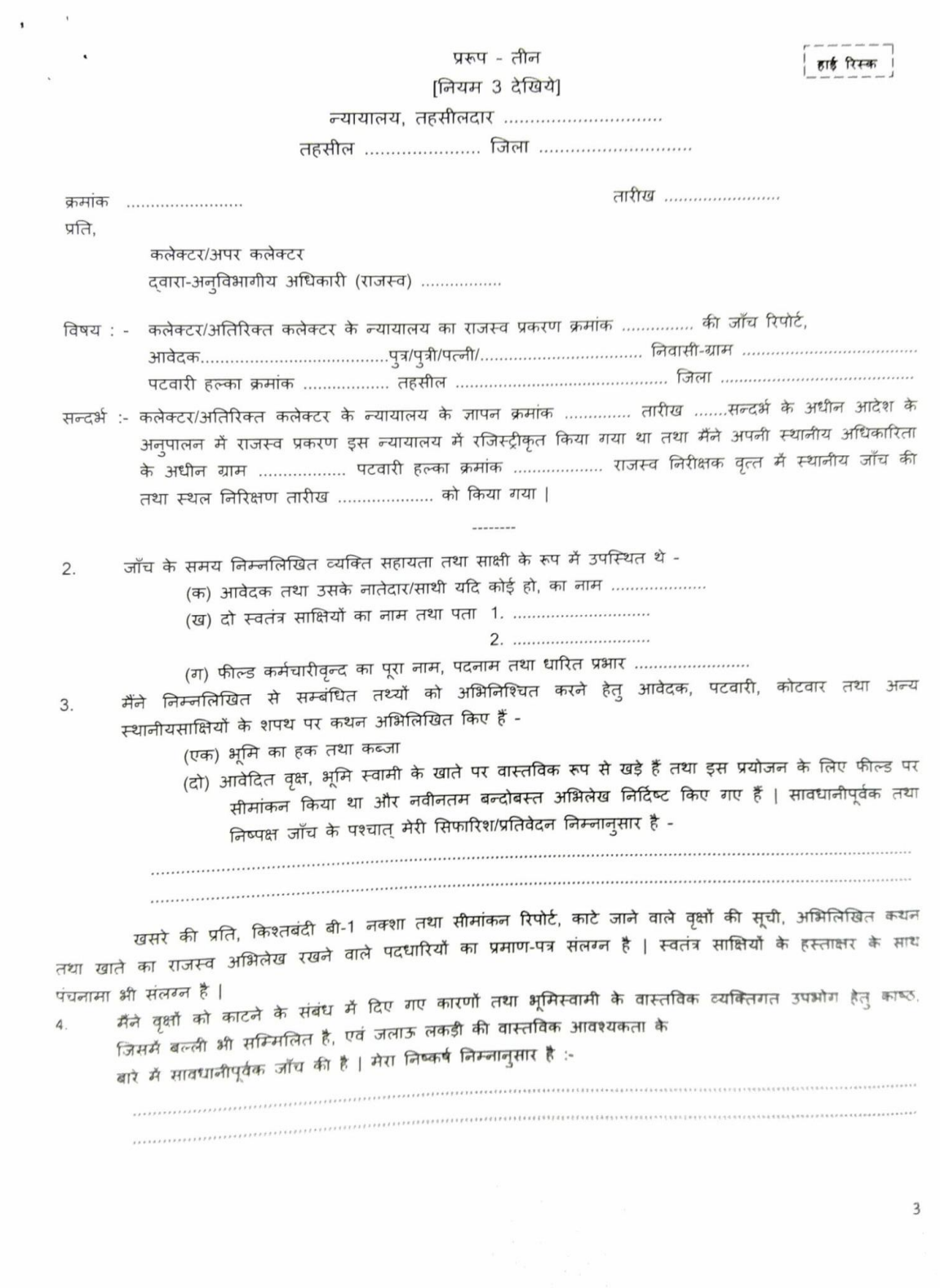

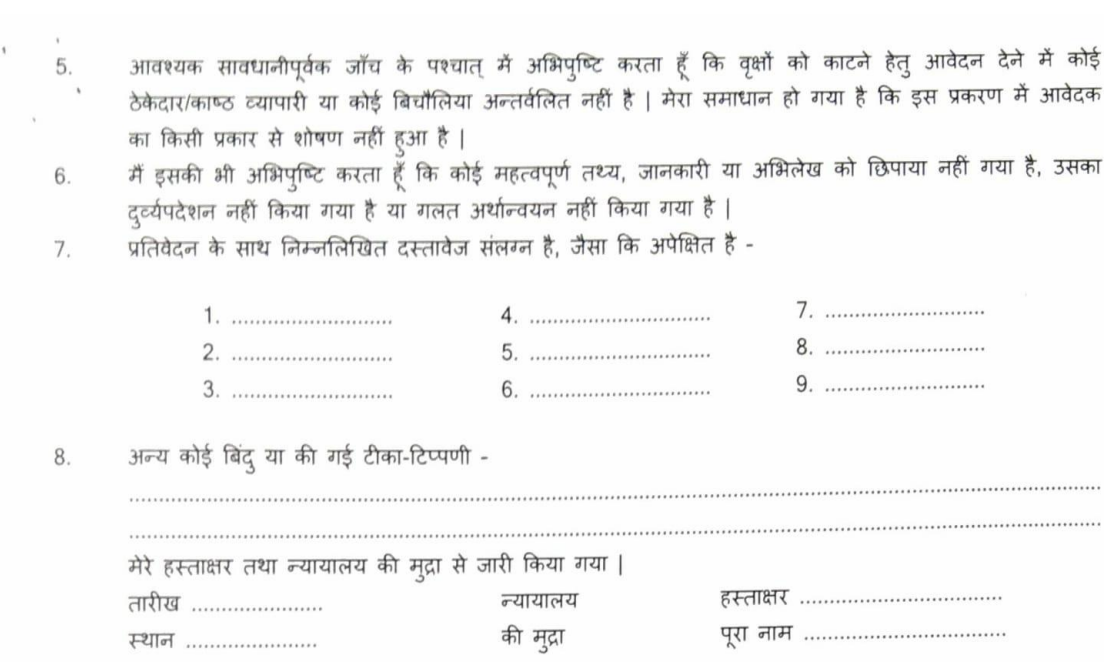

 $\bar{t}$ 

 $6. \,$ 

 $\,8.$ 

-X--------

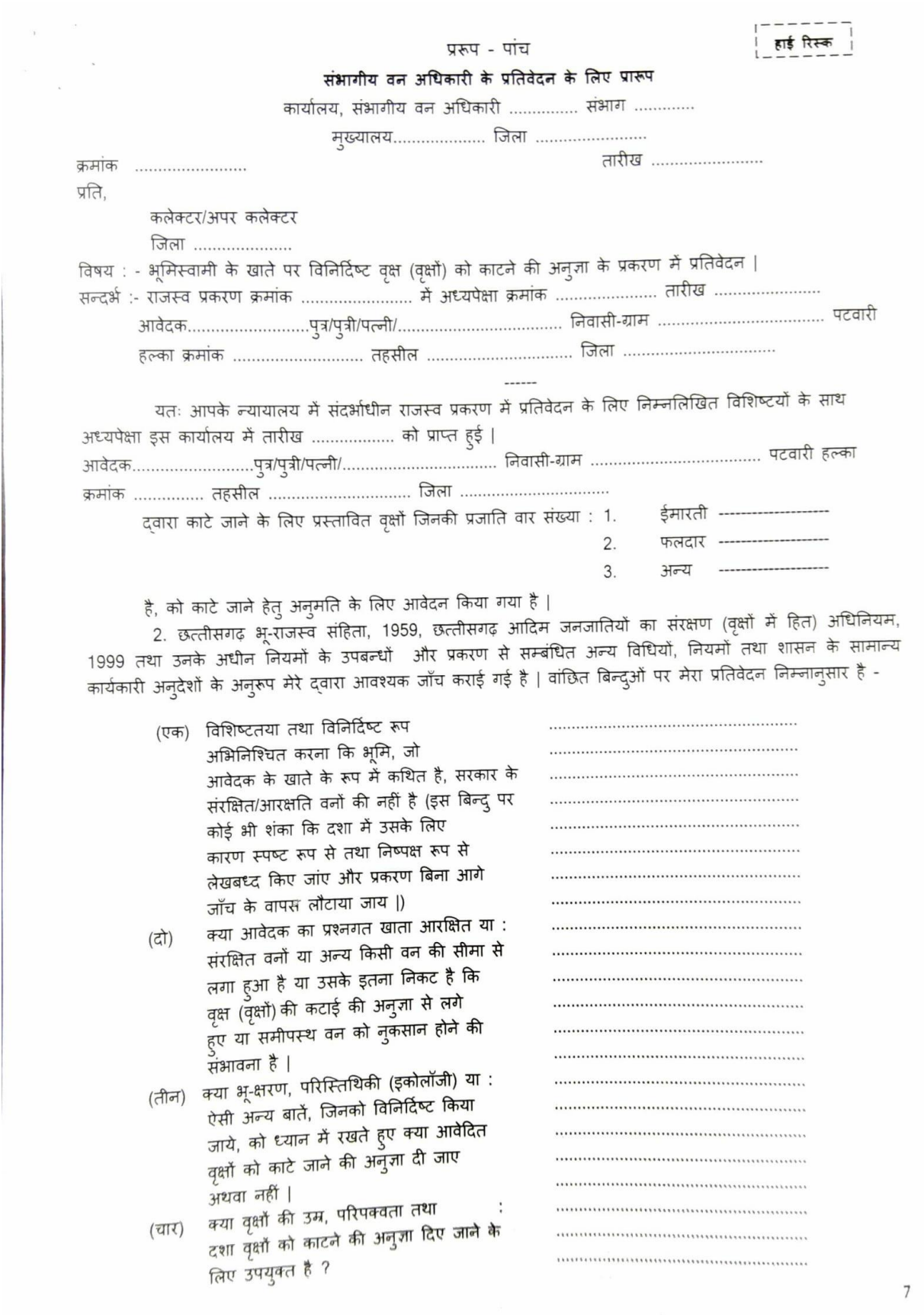

 $\frac{1}{2}$ 

 $-$ 

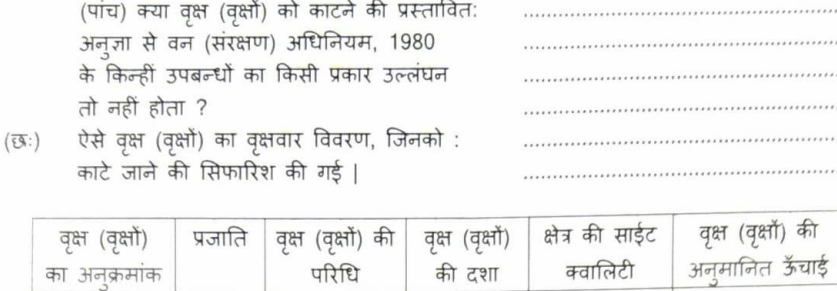

 $(3)$ 

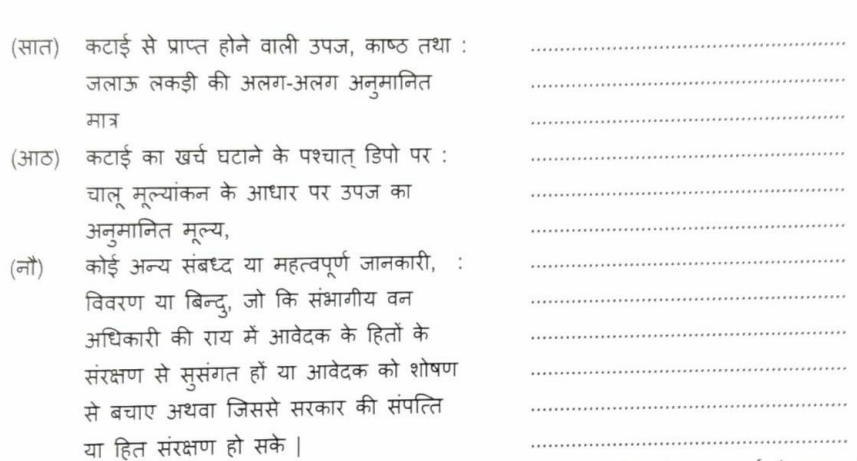

 $(4)$ 

3. मैंने स्वयं का समाधान कर लिया है कि प्रतिवेदन तथ्यात्मक रूप से सहीं तथा पूर्ण है तथा कोई सारवान या सुसंगत तथ्य न तो छिपाया गया है और न ही उसका (दुर्व्यपदेशन या अशुध्द) अर्थान्वयन किया गया है | मेरी निश्छल एवं ै<br>निष्पक्ष राय में कटाई के लिए आवेदित वृक्षों की कटाई की निम्न कारणों से अनुमति दी जानी चाहिए/नहीं दी जानी चाहिए | 4. आवेदन की प्रति तथा तहसीलदार का प्रतिवेदन सहपत्रों के साथ जैसा अध्यपेक्षा के साथ प्राप्त हुआ था, लौटाये

जा रहे हैं | परिक्षेत्र अधिकारी, उप संभागीय अधिकारी (वन) के <mark>प्रतिवेदन की प्रति संलग्न है| कटा</mark>ई के लिए प्रस्तावित *वृ*क्ष/वृक्षों का गणना पत्रक तथा मूल्यांकन पत्रक भी संलग्न है | **प्रकरण में जिन अधिकारियों/पदधारियों** द्वारा प्रतिवेदन ू<br>प्रस्तुत किया गया या स्थल का निरीक्षण किया गया, उनके नाम, पदनाम तथा उनके दवारा धारित प्रभार का विवरण संलग्न

ै । उन्होंने जाँच के सुसंगत दस्तावेजों पर तारीख के साथ अपने हस्ताक्षर, पूर्ण नाम सहित अंकित किये हैं | .<br>मैंने पूर्ण ध्यान एवं सावधानी रखी है कि प्रतिवेदन पूर्ण सहीं सत्य है तथा सरकार और आवेदक के हित संरक्षित हैं। 

जारी किया गया |

 $(1)$ 

 $(2)$ 

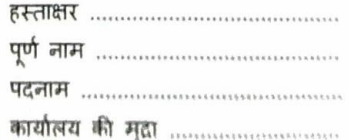

...........

..........

ऊँचाई

 $(6)$ 

 $(5)$ 

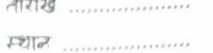

8

# **END**